IBKRWEBINARS.COM

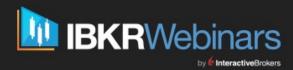

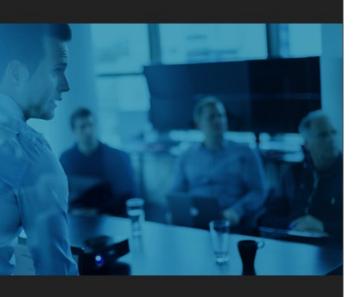

### November 10, 2022

## **Atreyu Trading**

## **Backtesting Your Quant Strategies Using IBKR's TWS** API

### **Jogi Narain**

**Chief Technology Officer** Atreyu Trading

### William L. Katts

Institutional Sales (203) 618-4014 wkatts@interactivebrokers.com mgast@interactivebrokers.com Interactive Brokers

#### **Michael Gast**

Institutional Sales (203) 918-7371 Interactive Brokers

Exchange and Industry Sponsored Webinars are presented by unaffiliated third parties. Interactive Brokers LLC is not responsible for the content of these presentations. You should review the contents of each presentation and make your own judgment as to whether the content is appropriate for you. Interactive Brokers LLC does not provide recommendations or advice. This presentation is not an advertisement or solicitation for new customers. It is intended only as an educational presentation.

#### IBKRWEBINARS.COM

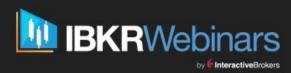

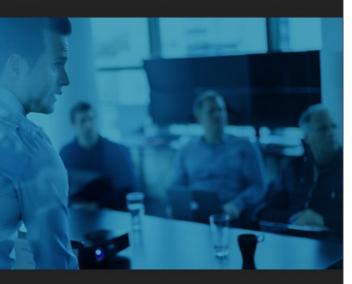

#### **Disclosure:**

Options involve risk and are not suitable for all investors. For information on the uses and risks of options, you can obtain a copy of the Options Clearing Corporation risk disclosure document titled <u>Characteristics and Risks of Standardized Options</u> by calling (312) 542-6901.

Futures are not suitable for all investors. The amount you may lose may be greater than your initial investment. Before trading futures, please read the <a href="CFTC Risk Disclosure">CFTC Risk Disclosure</a>. For a copy visit interactive brokers.com.

There is a substantial risk of loss in foreign exchange trading. The settlement date of foreign exchange trades can vary due to time zone differences and bank holidays. When trading across foreign exchange markets, this may necessitate borrowing funds to settle foreign exchange trades. The interest rate on borrowed funds must be considered when computing the cost of trades across multiple markets.

The Order types available through Interactive Brokers LLC's Trader Workstation are designed to help you limit your loss and/or lock in a profit. Market conditions and other factors may affect execution. In general, orders guarantee a fill or guarantee a price, but not both. In extreme market conditions, an order may either be executed at a different price than anticipated or may not be filled in the marketplace.

There is a substantial risk of loss in trading futures and options. Past performance is not indicative of future results.

Any stock, options or futures symbols displayed are for illustrative purposes only and are not intended to portray recommendations.

- •IRS Circular 230 Notice: These statements are provided for information purposes only, are not intended to constitute tax advice which may be relied upon to avoid penalties under any federal, state, local or other tax statutes or regulations, and do not resolve any tax issues in your favor.
- •Interactive Brokers LLC is a member of NYSE FINRA SIPC

## **QUANT TRADING & BACK TESTING**

Quant Trading is the process of using a systematic set of trading rules (followed without discretion) that have an expected outcome. It is a testable and systematic approach to trading.

**Back Testing** is the process of evaluating these trading rules against historical data and recording their performance and P&L with and without costs.

## IN THE WEBINAR

- In this webinar we will show how to build an automated strategy from initial backtesting with historical data to paper trading and finally live trading.
- We will explore the steps in creating a simple trading signal based on an SMA (Simple Moving Average). It places a buy order as the current price rises above the SMA and a sell order as it falls below.
- As part of implementing this strategy we will create controls to ensure that only one order is active at any time by checking the order status and the current position.
- The objective of this webinar is for you to have a clear understanding of the steps to gather data, run a back test, build the controls to run a strategy in paper and live trading and view the results on the TWS front-end.

# PART I HOW TO SETUP YOUR DEVELOPMENT AND TRADING ENVIRONMENT

Step 1: Create a python environment and install the Backtrader

python3 -m venv ./env source ./env/bin/activate pip install backtrader

- Step 2: Download and install the latest TWS API https://interactivebrokers.github.io/#
- Step 3: Download and install the Atreyu Backtrader API https://github.com/atreyuxtrading/atreyu-backtrader-api

### Reference:

https://www.tradersinsight.news/ibkr-quant-news/back-testing-on-ibkr-with-backtrader-part-i/

# PART II HOW TO USE IBKR HISTORICAL DATA WITHIN BACKTRADER

- Step 1: Create a Test Printer
- Step 2: Retrieve Simple BID\_ASK Historical Data
- Step 3: Using IB Historical Data to Drive a Strategy

Reference:

https://www.tradersinsight.news/ibkr-quant-news/retrieving-historical-data-from-ibkr/

# PART III HOW TO USE VARIOUS TYPES OF REAL-TIME DATA TO RUN STRATEGIES

Step 1: Retrieve 5-Second Real-time Bars from IB

Step 2: Use Real-time Tick by Tick Data

Reference:

https://www.tradersinsight.news/ibkr-quant-news/ibkr-market-data-from-real-time-bars-to-ticks/

# PART IV & PART V HOW TO BACK TEST, PAPER TRADE AND GO LIVE!

- Step 1: Create a Simple Buy/Sell Strategy
- Step 2: Paper Trading on IBKR
- Step 3: Onward to Live Trading

#### References:

https://www.tradersinsight.news/ibkr-quant-news/from-back-test-to-paper-trading/ https://www.tradersinsight.news/ibkr-quant-news/from-paper-trading-to-real-trading-monitoring-debug-and-go-live/

## DETAILED TUTORIAL LINKS AND GITHUB REPOSITORY

https://www.tradersinsight.news/category/contributors/atreyu-trading-services/

https://github.com/atreyuxtrading/atreyu-backtrader-api

## "Back testing is a tool to reject a strategy, not to accept it."

## **Q&A**

Please contact info@atreyugroup.com for questions or suggestions for future webinars

Visit the IBKR API Center for Downloads, Resources and Technical Details https://www.interactivebrokers.com/en/trading/ib-api.php

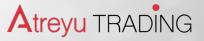